# **PEMBANGUNAN WEBSITE PENGELOLAAN ARSIP BPKA KOTA BANDUNG**

# **WEBSITE DEVELOPMENT MANAGEMENT OF BPKA ARCHIVES BANDUNG CITY**

**Bella Anggryeni<sup>1</sup> , Muhammad Barja Sanjaya,S..,M.T.,OCA. 2 , Dahliar Ananda, S.T., M.T. 3**

1,2,3Prodi D3 Manajemen Informatika, Fakultas Ilmu Terapan, Universitas Telkom <sup>1</sup>**bellaanggryeni@student.telkomuniversity.ac.id,**  <sup>2</sup>**mbarja@tass.telkomuniversity.ac.id,**  <sup>3</sup>**ananda@tass.telkomuniversity.ac.id**

# **Abstrak**

**Pembangunan website dan pengelolaan arsip BPKA Kota Bandung merupakan aplikasi yang dapat menyebarluaskan informasi tentang BPKA Kota Bandung dan juga untuk mengelola arsip BPKA Kota Bandung. Dalam penyimpanan arsip ini dibutuhkan verifikasi dari sekretaris badan untuk menyimpan arsip yang diperlukan staf bidang lain. Aplikasi ini dibangun agar mengefesienkan waktu staf BPKA untuk mendapatkan arsip dan juga untuk meminta verifikiasi sekretaris badan secara online. Aplikasi ini dibuat menggunakan metode prototype sampai pada tahap implementasi. Aplikasi ini dibangun menggunakan bahasa pemrograman PHP dengan framework Codeigniter sebagai user interface dan MySQL sebagai database. Aplikasi ini bertujuan untuk meyebarluaskan informasi tentang BPKA Kota Bandung dan juga mengelola arsip BPKA Kota Bandung. Yang dilakukan oleh staf bidang akuntansi untuk menginputkan informasi dan arsip BPKA Kota Bandung yang dapat diterapkan mengembangkan Lembaga pemerintahan BPKA menjadi lebih baik.**

**Kata Kunci : Aplikasi, Informasi dan pengelolaan arsip, prototype, PHP dengan framework Codeigniter sebagai user interface dan MySQL sebagai database, BPKA.**

#### **Abstract**

*Website development and management of BPKA Bandung archives are applications who can disseminate information about BPKA Bandung City and also to manage BPKA archives of Bandung City. In storing this archive requires verification from the secretary of the body to store the archives needed by other field staf. This application was built to streamline the time of BPKA staff to get archives and also to request verification of the agency secretary online. This application is made using the prototype method until the implementation stage. This application is built using the PHP programming language with the Codeigniter framework as the user interface and MySQL as the database. This application aims to disseminate information about BPKA Bandung City and also manage BPKA archives of Bandung City. What is done by accounting staff to input information and archives of the BPKA Bandung City that can be applied to develop the BPKA government institutions for the better.*

*Keywords: Application, Information and archive management, prototype, PHP with Codeigniter framework as user interface and MySQL as database, BPKA.*

# **1. Pendahuluan**

#### **1.1Latar Belakang**

Badan Pengelolaan Keuangan dan Aset Daerah (BPKA) Kota Bandung merupakan penggabungan dari 2 (dua) Bagian di lingkungan Sekretariat Daerah Kota Bandung yaitu penggabungan dari bagian keuangan dan Bagian Pengelolaan Aset Sekretariat Daerah Kota Bandung, yang berdasarkan peraturan Daerah Kota Bandung Nomor 13 Tahun 2009 tentang Perubahan atas Peraturan Daerah Kota Bandung Nomo 13 Tahun 2007 tentang Pembentukan dan Susunan Organisasi Dinas Daerah Kota Bandung digabungkan menjadi Badan Pengelolaan Keuangan dan Aset Daerah Kota Bandung.

Pembentukan BPKA Kota Bandung sesuai amanat Peraturan Pemerintah Nomor 41 Tahun

2007 tentang Organisasi Perangkat Daerah. Peraturan Pemerintah tersebut mengamanatkan salah satu Dinas yang ada di lingkungan Pemerintah Kabupaten/Kota adalah Dinas Pendapatan, Pengelolaan Keuangan Aset Daerah. Namun di lingkugan pemerintah kota Bandung, bidang pendapatan dipisahkan dan berdiri sendiri sehingga di Kota Bandung ada 2 (dua) dinas yang menjalankan fungsi tersebut yaitu Dinas Pendapatan Daerah dan Badan Pengelolaan Keunagan dan Ase t Daerah.

Sebagai sebuah lembaga pemerintahan yang cukup besar tentunya memiliki data dan informasi yang banyak mengenai lembaga pemerintahan BPKA sangatlah disarankan untuk

memiliki master data yang diimplementasikan salah satunya dengan menerapkan kecanggihan teknologi dalam pengemasan informasi [1][2], tetapi lembaga pemerintahan BPKA belum mempunyai website untuk memberikan informasi kepada masyarakat secara online, sehingga masyarakat yang membutuhkan informasi mengenai BPKA harus datang ke kantor untuk meminta informasi. Dan juga jika staf ingin meminta verifikasi arsip kepada sekretaris badan, staf harus datang ke bagian sekretaris badan untuk meminta verifikasi. Arsip yang dibutuhkan oleh staf bidang lain juga cara mendapatkan nya sama harus mengambil langsung ke bidang akuntansi. Maka dengan adanya masalah tersebut akan dibuatnya pembangunan website dan pengelolaan arsip yang akan memberikan informasi tentang BPKA lebih mudah dengan membuka website tesebut, dan dengan pengelolaan arsip untuk membutuhkan verifikasi dari sekretaris badan tidak perlu datang kebagian sekretaris badan cukup dengan mengunggah maka sekretaris badan bisa cek langsung di website dan memverifikasi. Staf yang membutuhkan pun lebih mudah meminta arsip tersebut secara online, tidak perlu mendatangi kebagian keuangan untuk meminta arsip tersebut

#### **1.2 Rumusan Masalah**

Berdasarkan identifikasi permasalahan di atas maka rumusan masalahnya adalah

- 1. Bagaimana membangun website yang dapat digunakan untuk menyebarkan informasi tentang BPKA
- 2. Bagaimana membangun aplikasi berbasis website yang dapat mengelola arsip dalam BPKA
- 3. Bagaimana membangun aplikasi bebasis website yang dapat mengambil dokumen BPKA secara online

#### **1.3 Tujuan**

Berdasarkan rumusan masalah di atas, maka tujuan proposal proyek akhir ini adalah:

- 1. Membuat aplikasi berbasis website yang dapat menyebarkan informasi tentang BPKA Kota Bandung
- 2. Membuat aplikasi berbasis website untuk mengelola arsip BPKA kota Bandung
- 3. Membuat aplikasi berbasis website yang berguna untuk membantu staf mengambil arsip yang dapat disebarkan dengan cara *online*.

#### **1.4 Batasan Masalah**

Adapun batasan masalah dari pembuatan aplikasi pada proyek akhir ini adalah:

1. Aplikasi ini hanya mencakup pengelolaan arsip BPKA saja,untuk mengelola semua informasi BPKA yang dapat disebarkan kepada masyarakat dan juga proses mendapatkan arsip dokumen BPKA dengan secara *online*.

2. Aplikasi ini hanya digunakan oleh kepala bagian dan staf untuk menginputkan data dan mengecek, sekretaris badan untuk verifikasi dokumen *upload* dan juga staf bidang lain dan masyarakat untuk mengakses informasi dan dokumen.

#### **1.5 Definisi Operasional**

Aplikasi pembangunan website dan pengelolaan arsip kota Bandung ini merupakan aplikasi berbasis web. Aplikasi ini digunakan untuk staf bidang lain dan masyarakat lebih mudah mendapatkan semua informasi di BPKA, termasut lebih memudahkan staf bidang lain untuk mendapatkan arsip secara *online*. Aplikasi ini akan diterapkan di Kantor BPKA Bandung. Pengguna dari aplikasi ini dibagi menjadi lima jenis pengguna yaitu Kepala Badan, akuntansi, dan Staf bidang lain,Sekban,Masyarakat.

#### **1.6 Metode Pengerjaan**

Metodologi yang digunakan selama mengerjakan proyek akhir ini yaitu metode *prototype.* Sebuah prototipe adalah bagian dari produk yang mengekspresikan logika maupun fisik antarmuka eksternal yang ditampilkan. Konsumen potensial menggunakan prototipe dan menyediakan masukan untuk tim pengembang sebelum pengembangan skal besar dimulai. Melihat dan mempercayai menjadi hal yang diharapkan untuk dicapai dalam prototipe. Dengan menggunakan pendekatan ini, konsumen dan tim pengembang dapat mengklarifikasi kebutuhan dan interpretasi.

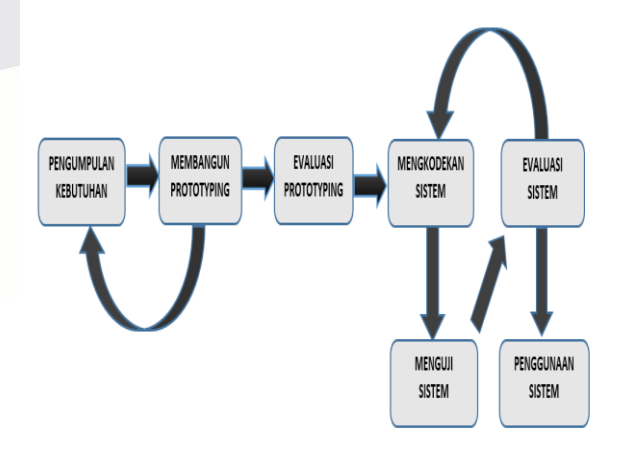

**Gambar 1- 1 Metode Pengerjaan Prototype**

Model *Prototype* memiliki beberapa tahapan yaitu pengumpulan kebutuhan, membangun *prototype*, evaluasi *prototype*, mengkodekan sistem, menguji sistem, evaluasi sistem, dan menggunakan sistem. Penjelasan dari tahaptahap tersebut adalah sebagai berikut:

1. Pengumpulan Kebutuhan

Penulis melakukan pengumpulan data-data yang dibutuhkan dengan cara memberikan kuesioner kepada warga dan melakukan diskusi langsung dengan salah satu warga pengusul aplikasi pelayanan dan aspirasi masyarakat ini untuk mengamati sistem yang lama. Diskusi langsung dilakukan setiap minggu untuk mendapatkan data yang akurat.

- 2. Membangun *Prototype* Berdasarkan data yang telah dikumpulkan, Penulis membuat perancangan sistem menggunakan antara lain *Proses Bisnis* sistem yang sedang berjalan dan sistem yang akan dibangun, ERD (*Entity Relationship Diagram*), *Sequence Diagram* serta *mock up* dari sistem yang akan dibuat.
- 3. Evaluasi Prototype Penulis memperlihatkan hasil perancangan sistem kepada pengguna aplikasi untuk dievaluasi.
- 4. Mengkodekan Sistem

Setelah perancangan sistem telah disetujui, penulis akan menerjemahkan perancangan sistem dan tampilan sistem ke dalam bahasa pemrograman CI,PHP dan basis data menggunakan MySQL..

- 5. Menguji Sistem Setelah program selesai dibuat, maka program tersebut harus diuji untuk mengetahui apakah program tersebut sudah benar-benar sesuai dengan kebutuhan atau belum.
- 6. Evaluasi Sistem Penulis memperlihatkan hasil dari sistem yang telah dibangun kepada pengguna aplikasi untuk dievaluasi. mengetahui apa yang diharapkannya [2].

# **2 Tinjauan Pustaka**

# **1. Badan Pengelolaan Keuangan dan Aset Daerah (BPKA)**

Badan pengelolaan Keuangan dan aset Kota Bandung dimana BPKA dibentuk berdasarkan Peraturan daerah Kota Bandung Nomor 8 Tahun 2016 tentang pembentukan dan susunan perangkat daerah Kota Bandung yang ditetapkan tanggal 18 November 2016. Sebelum dibentuk BPKA, pada tahun 2009 dibentuk Dinas Pengelolaan Keuangan dan Aset Daerah berdasarkan Perda nomor 13 tahun 2009 tentang

Perubahan atas Peraturan daerah Kota Bandung nomor 13 tahun 2017 tentang Pembentukan dan Susunan Organisasi Dinas Daerah Kota Bandung yang ditetapkan pada 7 Agustus 2009. Sesuai peraturan daerah no.08 tahun 2016 tentang Pembentukan dan Susunan perangkat Daerah Badan Pengelolaan Keuangan dan Aset merupakan badan yang menyelenggarakan fungsi penunjang keuangan. Sesuai Peraturan Wali kota No.1404 tahun 2016 tentang kedudukan, susunan organisasi, tupoksi serta tata kerja, BPKA merupakan unsure penunjang urusan pemerintahan yang menyelenggarakan urusan pemerintahan di bidang keuangan. Visi kota Bandung yaitu terwujudnya kota Bandung yang unggul, nyaman dan sejahtera. Misi dari kota Bandung menghadirkan tatakelola pemerintahan yang efektif, bersih, dan melayani. BPKA berkedudukan dibawah dan bertanggungjawab kepada Walikota melalui sekretaris daerah, yang mempunyai tugas membantu Walikota dalam menyelenggarakan urusan pemerintahan yang menjadi kewenangan daerah fungsi penunjang keuangan. Dalam melaksanakan tugas sebagaimana dimaksud BPKA menyelenggarakan fungsi yaitu:

- 1. Perumusan kebijakan lingkup keuangan
- 2. Pelaksanaan kebijakan lingkup keuangan
- 3. Pelaksanaan evaluasi dan pelaporan lingkup keuangan
- 4. Pelaksanaan administrasi Badan Lingkup Keuangan
- 5. Pelaksanaan fungsi lain yang diberikan oleh walikota terkait dengan tugas dan fungsinya

# *2.* **Arsip**

Menurut Pasal 1 angka 2 Undang-Undang Nomor 43 Tahun 2009 tentang Kearsipan, pengertian mengenai arsip atau kintaka adalah rekaman kegiatan atau peristiwa dalam berbagai bentuk dan media sesuai dengan perkembangan teknologi informasi dan komunikasi yang dibuat dan diterima oleh lembaga negara, pemerintahan daerah, lembaga pendidikan, perusahaan, organisasi politik, organisasi kemasyarakatan, dan perseorangan dalam pelaksanaan kehidupan bermasyarakat, berbangsa, dan bernegara.

Arsip sangat berbeda dengan bahan pustaka yang terdapat dalam perpustakaan. Arsip mempunyai ciri khusus yang berbeda dengan bahan pustaka diantaranya adalah arsip harus autentik dan terpercaya sebagai alat bukti yang sah, informasinya utuh, dan berdasarkan asas asal usul (*principle of provenance*) dan aturan asli (*principle oforiginal order).*

# **3. Website**

Dalam rekayasa perangkat lunak, suatu aplikasi web adalah suatu aplikasi yang diakses menggunakan penjelajah web melalui suatu jaringan seperti Internet atau intranet. Ia juga merupakan suatu aplikasi perangkat lunak komputer yang dikodekan dalam bahasa yang didukung penjelajah web (seperti ASP, HTML, Java, Java Script, PHP, Python, Ruby, dll) dan bergantung pada penjelajah tersebut untuk menampilkan aplikasi .

Aplikasi web menjadi populer karena kemudahan tersedianya aplikasi klien untuk mengaksesnya, penjelajah web, yang kadang disebut sebagai suatu thin client (klien tipis). Kemampuan untuk memperbarui dan memelihara aplikasi web tanpa harus mendistribusikan dan menginstalasi perangkat lunak pada kemungkinan ribuan kompu ter klien merupakan alasan kunci popularitasnya. Aplikasi web yang umum misalnya webmail, toko ritel, lelang online, wiki, papan diskusi, weblog [1].

#### **4.** *Tools* **yang digunakan**

Dalam mengembangkan perangkat lunak atau sistem modern, *tools* atau perangkat pembantu merupakan sebuah hal yang sangat diperlukan untuk mengembangkan suatu perangkat lunak. Berikut *tools* yang digunakan dalam membangun perangkat lunak.

#### **4.1** *Unified Modelling Language* **(UML)**

Unified Modeling Language (UML) adalah himpunan struktur dan teknikuntuk pemodelan desain program berorientasi objek (OOP) serta aplikasinya. UML adalah metodologi untuk mengembangkan sistem OOP dan sekelompok perangkat tool untuk mendukung pengembangan sistem tersebut. UML mulai diperkenalkan oleh Object Management Group, sebuah organisasi yang telah mengembangkan model, teknologi, dan standar OOP sejak tahun 1980-an. Sekarang UML sudah mulai banyak digunakan oleh para praktisi OOP. UML merupakan dasar bagi perangkat (tool) desain berorientasi objek dari IBM.

UML adalah suatu bahasa yang digunakan untuk menentukan, memvisualisasikan, membangun, dan mendokumentasikan suatu sistem informasi. UML dikembangkan sebagai suatu alat untuk analisis dan desain berorientasi objek oleh Grady Booch, Jim Rumbaugh, dan Ivar Jacobson.

Namun demikian UML dapat digunakan untuk memahami dan mendokumentasikan setiap sistem informasi. Penggunaan UML dalam industri terus meningkat. Ini merupakan standar terbuka yang menjadikannya sebagai bahasa pemodelan yang umum dalam industri peranti lunak dan pengembangan sistem [2].

#### **4.2** *JQuery*

jQuery adalah JavaScript library yang dirancang untuk meringkas kode-kode JavaScript, sehingga dapat menyederhanakan penulisan skrip program, sesuai dengan slogan "write less, do more" . jQuery pertama kali dirilis oleh John Resig pada tahun 2006, pada perkembangannya jQuery tidak hanya sebagai framework JavaScript, namun memiliki kelebihan antara lain.

1. Kemudahan mengakses dan memanipulasi elemen-elemen HTML.

- 2. Memanipulasi CSS.
- 3. Penanganan event HTML.
- 4. Efek-efek JavaScript dan animasi.
- 5. Memodifikasi elemen HTML DOM.

Sintak dasar jQuery \$(selector).action(), tanda \$ untuk mendefinisikan jQuery, jQuery selector digunakan untuk mendapatkan elemen HTML, action adalah tindakan yang dilakukan jQuery pada elemen () [3].

#### **4.3** *Datatables*

Sebuah library jQuery atau JavaScript yang pada dasarnya dibuat dengan tujuan untuk memanipulasi data yang panjang menjadi sebuah data yang pendek. Karena dibagi kedalam beberapa halaman yang dibuat oleh datatables sangat rapi dan interaktif. Selain itu terdapat beberapa fitur dari datatables seperti menu search yang responsive,pagination, data sort dan display options [2].

#### **4.4** *Bootstrap*

*Bootstrap* merupakan paket aplikasi siap pakai untuk membuat *front-end* sebuah *website*. *Bootstrap* adalah *templete* desain *web* dengan fitur *plus* dan diciptakan untuk mempermudah proses desain *web* bagi berbagai tingkat pengguna, mulai dari level pemula hingga yang sudah berpengalaman. Dengan memiliki pengetahuan dasar mengenai HTML dan CSS *bootstrap* akan dengan mudah diterapkan. Paket *Bootstrap* berisi sekumpulan *file* CSS, *font* dan *JavaScript* yang siap diintegrasikan ke sebuah dokumen HTML menggunakan kaidah-kaidah tertentu. Dokumen HTML yang dihasilkan pun secara dinamis akan tampil dalam *layout* yang disesuaikan dengan layar piranti pengunjung [2].

#### **4.5** *Java Script*

Javascript adalah bahasa yang berbentuk script yang pada fungsinya berjalan pada suatu

dokumen HTML, sepanjang sejarah internet bahasa ini adalah bahasa script pertama untuk web.

Bahasa ini adalah bahasa perograman untuk memberikan kemampuan tambahan terhadap bahasa HTML dengan mengijinkan pengeksekusian perintah-perintah di sisi user, yang artinya di sisi browser bukan di sisi server web. Javascript tidak memerlukan kompilator atau penterjemah khusus untuk menjalankanya (pada kenyataanya kompilator Javascript sudah masuk di dalam browser tersebut) [4].

# **4.6** *Usecase*

*Usecase* merupakan sebuah teknik yang digunakan dalam pengembangan sebuah software atau sistem informasi untuk menangkap kebutuhan fungsional dari sistem yang bersangkutan, *Usecase* menjelaskan interaksi yang terjadi antara actor  inisiator dari interaksi sistem itu sendiri dengan sistem yang ada, sebuah *Usecase* direpresentasikan dengan urutan langkah yang sederhana.

Perilaku sistem adalah bagaimana sistem beraksi dan bereaksi. Perilaku ini merupakan aktifitas sistem yang bisa dilihat dari luar dan bisa diuji.Perilaku sistem ini dicapture di dalam *Usecase*. *Usecase* sendiri mendeskripsikan sistem, lingkungan sistem, serta hubungan antara sistem dengan lingkungannya.

Deskripsi dari sekumpulan aksi sekuensial yang ditampilkan sistem yang menghasilkan yang tampak dari nilai ke actor khusus. *Usecase* digunakan untuk menyusun behavioral things dalam sebuah model. *Usecase* direalisasikan dengan sebuah collaboration.

# 1. Manfaat *Usecase*

Digunakan untuk berkomunikasi dengan end user dan domain expert. Memastikan pemahaman yang tepat tentang requirement / kebutuhan sistem. Digunakan untuk mengidentifikasi siapa yang berinteraksi dengan sistem dan apa yang harus dilakukan sistem. Interface yang harus dimiliki sistem, digunakan untuk ferifikasi.

# **4.7** *Class Diagram*

Diagram kelas atau class diagram merupakan penggambaran struktur aplikasi dari segi pendefinisian kelas-kelas yang akan dibuat untuk membangun sebuah aplikasi. Kelas memiliki apa yang disebut atribut dan metode atau operasi.

- a) Atribut merupakan variable-variabel yang dimiliki oleh suatu kelas.
- b) Operasi atau metode adalah fungsi-fungsi yang dimiliki oleh suatu kelas.

Diagram kelas dibuat agar pembuat program atau programmer membuat kelas-kelas sesuai rancangan di dalam diagram kelas agar antara dokumentasi perancangan dan perangkat lunak sinkron. Kelas-kelas yang ada pada struktur aplikasi harus dapat melakukan fungsi-fungsi sesuai dengan kebutuhan aplikasi.

# **Table 2- 1 Class Diagram**

# **4.8** *Entity Relationships Diagram* **(ERD)**

Entity Relationship Diagram adalah sebuah diagram yang berfungsi untuk merancang hubungan antar tabel-tabel dalam basis data. ERD berfungsi untuk pemodelan basis data relasional. Berikut adalah simbol-simbol yang sering digunakan pada ERD untuk merancang tabel-tabel beserta relasinya dalam basis data. Berikut ini adalah penggambaran notasi ERD:

# **Table 2- 2 Entity Relationships Diagram (ERD)**

**Simbol Keterangan** Entitas adalah suatu objek yang dapat diidentifikasi dalam lingkungan pemakai. Relasi menunjukkan adanya hubungan di antara sejumlah entitas yang berbeda. Atribut berfungsi mendeskripsikan karakter entitas (atribut yang berfungsi sebagai *key* diberi garis bawah). Garis Garis sebagai penghubung antara relasi dan entitas atau relasi dan entitas dengan atribut. Entitas Relasi Atribut

# **5. Bahasa Pemrograman**

Bahasa pemrograman ini merupakan suatu himpunan dari aturan sintaks yang dipakai untuk mendefinisikan program komputer. Bahasa ini memungkinkan seorang programmer dapat menentukan secara persis data mana yang akan diolah oleh komputer, bagaimana data ini akan disimpan/diteruskan, dan jenis langkah apa secara persis yang akan diambil dalam berbagai situasi. Adapun bahasa pemrograman yang digunakan dalam proyek akhir ini sebagai berikut.

**5.1** *Hypertext Markup Language* **(HTML)** HTML (*Hypertext Markup Language*) merupakan bahasa yang digunakan untuk membuat suatu situs *web* atau *homepage*. Sebenarnya dokumen HTML hanyalah sebuah dokumen teks biasa dan disebut sebagai *Markup Language* yakni bahasa yang mengandung kode penanda yang disebut tag HTML yang digunakan

untuk mengatur format tampilan suatu dokumen [5]. Kode ini diselipkan ke dalam teks HTML, berfungsi untuk mengontrol format dan *layout* dalam dokumen, menunjuk ke suatu *hyperlink*, dan lain-lain.

Tag HTML ini menggunakan simbol khusus untuk menandakan suatu kode instruksi, simbol ini adalah kurung siku, < dan >. Hal yang harus diperhatikan adalah kode tag HTML ini tidak bersifat *case*-*sensitive* artinya <body> sama dengan <BODY>.

## **5.2** *PHP*

*PHP adalah* bahasa pemrograman script serverside yang didesain untuk pengembangan web. Selain itu, PHP juga bisa digunakan sebagai bahasa pemrograman umum*. PHP di kembangkan pada tahun 1995 oleh Rasmus Lerdorf, dan sekarang dikelola oleh The PHP Group.*

PHP disebut bahasa pemrograman server side karena PHP diproses pada komputer server. Hal ini berbeda dibandingkan dengan bahasa pemrograman client-side seperti JavaScript yang diproses pada web browser.

Pada awalnya PHP merupakan singkatan dari Personal Home Page. Sesuai dengan namanya, PHP digunakan untuk membuat website pribadi. Dalam beberapa tahun perkembangannya, PHP menjelma menjadi bahasa pemrograman web yang powerful dan tidak hanya digunakan untuk membuat halaman web sederhana, tetapi juga website populer yang digunakan oleh jutaan orang seperti wikipedia, wordpress, joomla, dll.

## **5.3** *Cascading Style Sheet* **(CSS)**

Ascading Style Sheet (CSS) merupakan aturan untuk mengatur beberapa komponen dalam sebuah web sehingga akan lebih terstruktur dan seragam. CSS bukan merupakan bahasa pemograman.

Sama halnya styles dalam aplikasi pengolahan kata seperti Microsoft Word yang dapat mengatur beberapa style, misalnya heading, subbab, bodytext, footer, images, dan style lainnya untuk dapat digunakan bersama-sama dalam beberapa berkas (file). Pada umumnya CSS dipakai untuk memformat tampilan halaman web yang dibuat dengan bahasa HTML dan XHTML.

CSS dapat mengendalikan ukuran gambar, warna bagian tubuh pada teks, warna tabel, ukuran border, warna border, warna hyperlink, warna mouse over, spasi antar paragraf, spasi antar teks, margin kiri, kanan, atas, bawah, dan parameter lainnya. CSS adalah bahasa style sheet yang digunakan untuk mengatur tampilan dokumen. Dengan adanya CSS memungkinkan kita untuk menampilkan halaman yang sama dengan format yang berbeda.

#### **5.4** *Codeigniter*

CodeIgniter adalah sebuah framework berbasis PHP yang kuat dengan footprint yang sangat kecil, dibangun untuk pengembang yang membutuhkan toolkit sederhana dan elegan untuk membuat aplikasi web dengan fitur lengkap. Framework atau dalam bahasa indonesia dapat diartikan sebagai "kerangka kerja" merupakan sebuah tool yang bekerja pada suatu konsep tertentu dan terdiri dari berbagai fungsi yang dapat dengan mudah dijabarkan atau dialih-gunakan untuk membuat fungsi-fungsi lain yang lebih kompleks.

CodeIgniter adalah sebuah kerangka kerja yang berisi berbagai fungsi yang dapat digunakan untuk membuat fungsi-fungsi yang kompleks. Dalam membangun sebuah web, terkait pada script koneksi database, pagination, proses *log in*, query database. Dengan menggunakan sebuah framework, CodeIgniter tentu saja tidak perlu lagi menuliskan perintah mysql\_connect, myql\_select\_db atau semacamnya, karena CodeIgniter sudah menyediakan semua.

#### *6. Database*

MySQL merupakan *software* sistem manajemen *database* (*Database Management System* - DBMS) yang sangat populer di kalangan pemrograman *web*, terutama di lingkungan Linux dengan menggunakan *script* PHP dan Perl. *Software database* ini kini telah tersedia juga pada *platform* sistem operasi Windows .

MySQL merupakan *database* yang paling populer digunakan untuk membangun aplikasi *web* yang menggunakan *database* sebagai sumber dan pengelola datanya. Kepopuleran MySQL dimungkinkan karena kemudahannya untuk digunakan, cepat secara kinerja *query*, dan mencukupi untuk kebutuhan *database* perusahaan-perusahaan skala menengah kecil. MySQL merupakan *database* yang digunakan oleh situs-situs terkemuka di internet untuk menyimpan datanya.

#### *7. Black Box Testing*

Black Box Testing adalah pengujian yang dilakukan hanya mengamati hasil eksekusi melalui data uji dan cek fungsional perangkat lunak. Jadi analogi seperti yang kita lihat kotak hitam, kita dapat melihat hanya penampilan luar, tanpa mengetahui apa di balik bungkus hitamnya. Sama seperti pengujian kotak hitam, mengevaluasi hanya penampilan eksternal (antarmuka), fungsional tanpa mengetahui apa yang sebenarnya terjadi dalam codingan.

Tujuan Black Box Testing adalah untuk mencari kesalahan/kegagalan dalam operasi tingkat tinggi, yang mencakup kemampuan dari perangkat lunak, operasional/tata laksana, skenario pemakai. Fungsi dari pengujian ini berdasarkan kepada apa yang dapat dilakukan oleh sistem. Untuk melakukan pengujian perilaku seseorang harus mengerti lingkup dari aplikasi, solusi bisnis yang diberikan oleh aplikasi, dan tujuan sistem di buat.

# **2.5 XAMPP**

Xampp merupakan salah satu aplikasi web server apache yang terintegrasi dengan mysql dan phpmyadmin. XAMPP adalah singkatan dari X, Apache Server, Mysql, phpmyadmin, dan phyton. Huruf X di depan menandakan XAMPP bisa diinstal di berbagai operating system. XAMPP dapat diinstal pada windows, linux, MacOS, dan Solaris [10]. Aplikasi ini bersifat gratis dan dapat digunakan oleh siapapun.

#### **3 Analisis dan Perancangan Sistem**

## **8. Gambaran Sistem Saat Ini**

Proses penginputan data dan informasi untuk BPKA belum tersedia di BPKA. Mayarakat atau Staf bagian lain jika ingin mengetahui informasi tentang BPKA harus mendatangi BPKA dan meminta informasi, begitu juga jika staf ingin meminta dokumen, staf bagian lain harus ke BPKA untuk mendapatkan dokumen tersebut.

#### **8.1 Proses Bisnis Permintaan Informasi BPKA**

Proses kelola Informasi BPKA ini menjelaskan tentang proses staf untuk medapatkan informasi tentang BPKA.

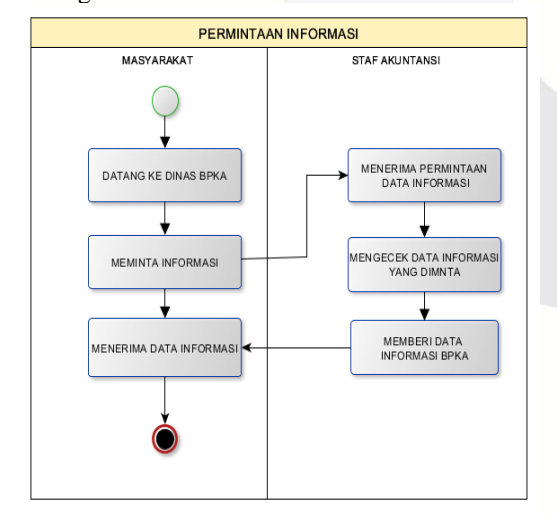

**Gambar 3- 1 Proses Bisnis Permintaan Informasi BPKA**

## **8.2 Proses Bisnis Permintaan Arsip BPKA**

Proses kelola produk BPKA ini digunakan untuk staf bidang lain meminta arsip kepada BPKA.

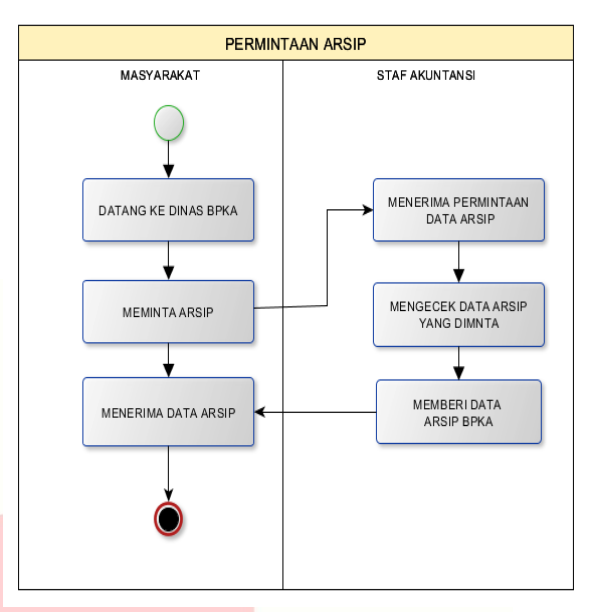

# **Gambar 3- 2 Proses Bisnis Permintaan Arsip BPKA**

#### **9. Gambaran Sistem Usulan**

Proses penginputan data dan informasi untuk BPKA belum tersedia yang harusnya dilakukan oleh Kepala Bagian, staf BPKA, dan staf bagian lain. Dalam aplikasi yang akan dibuat ini untuk memberitahu informasi tentang profil BPKA, Produk BPKA, Arsip dokumen BPKA, Arsip Berita BPKA, dan juga neraca laporan keuangan yang dapat di download oleh staf bidang lain sehingga tidak perlu ke BPKA untuk mengambil neraca/laporan keuangan BPKA.

#### **9.1 Proses Bisnis Kelola Profil BPKA**

Proses kelola profil BPKA ini digunakan untuk memberikan informasi tentang profil BPKA. Berikut alur proses kelola profil BPKA.

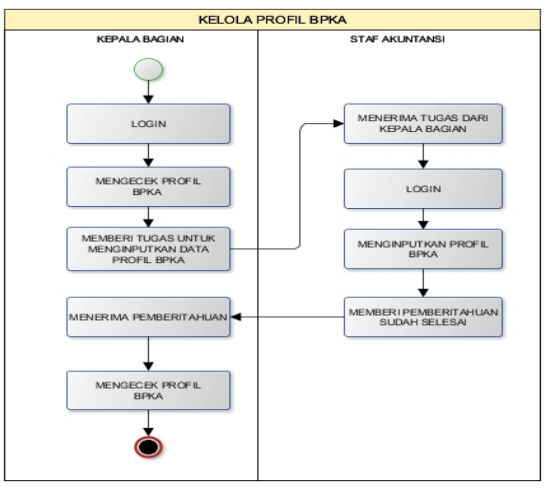

**Gambar 3- 3 Proses Bisnis Kelola Profil BPKA**

Sistem baru mengenai pengelolaan Profik BPKA kota Bandung dilakukan oleh kepala bagian dan

staf BPKA yang dapat membuka website kemudian kepala bagian dan staf BPKA melakukan *log in*. Setelah proses *log in*,kepala bagian memilih profil BPKA, dan disitu terdapat informasi tentang BPKA. Lalu kepala bagian mengecek profil BPKA, apakah ada yang kurang dan harus di update. Jika ada yang perlu diubah, diupdate, atau ditambahkan. Kepala bagian memberi tugas kepada staf BPKA untuk menginputkan data. Lalu staf BPKA membuka website dan melakukan *log in* untuk menginputkan data. Setelah selesai melakukan tugas dari kepala bagian untuk menginputkan data, staf BPKA memberi informasi kepada kepala bagian bahwa tugas sudah selesai dilakukan. Kepala bagian mengecek ulang kembali profil BPKA yang sudah diinputkan.

# **9.2 Proses Bisnis Kelola Produk BPKA**

Proses kelola produk BPKA ini digunakan untuk memberikan informasi tentang produk BPKA. Berikut alur proses kelola produk BPKA.

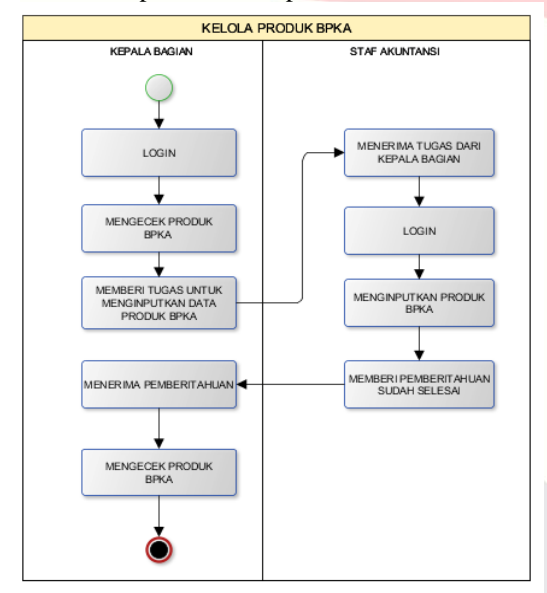

#### **Gambar 3- 4 Proses Bisnis Kelola Produk BPKA**

Sistem baru mengenai pengelolaan Produk BPKA Kota Bandung dilakukan oleh kepala bagian dan staf akuntansi yang dapat membuka website kemudian kepala bagian dan staf akuntansi melakukan *log in*. Setelah proses *log in*, kepala bagian memilih produk BPKA, dan di sana terdapat informasi produk BPKA. Proses yang dilakukan sama dengan profil BPKA, dimana staf mengecek, dan memberikan tugas kepada staf juga ada yang harus di-*input*, diunggah kembali, dan staf pun menginputkan atau mengunggah. Jika sudah selesai, staf memberitahu kepada kepala bagian dan kepala bagian mengecek kembali.

**9.3 Proses Bisnis Kelola Berita BPKA** Proses kelola berita BPKA ini digunakan untuk memberikan informasi tentang profil BPKA. Berikut alur proses kelola berita BPKA

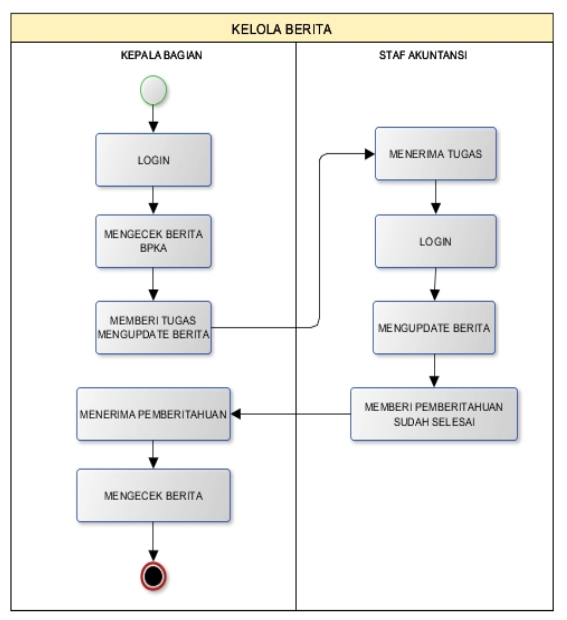

## **Gambar 3- 5 Proses Bisnis Kelola Berita BPKA**

Sistem baru mengenai pengelolaan berita BPKA Kota Bandung dilakukan oleh kepala bagian dan staf akuntansi yang dapat membuka *website* kemudian kepala bagian dan staf akuntansi melakukan *log in*. Kelola berita dibuat agar masyarakat dapat melihat berita tentang BPKA. Proses dilakukan dengan kepala bagian mengecek berita terlebih dahulu dan memberi tugas kepada staf untuk mengupdate berita-berita terbaru dan staf akuntansi mengupdate berita tersebut.

## **9.4 Proses Bisnis Kelola Data Arsip**

Proses kelola data arsip ini digunakan untuk mengetahui data arsip apa saja yang sudah tersimpan di aplikasi, dan juga untuk mengunggah data-data arsip yang akan di perlukan staf bidang lain

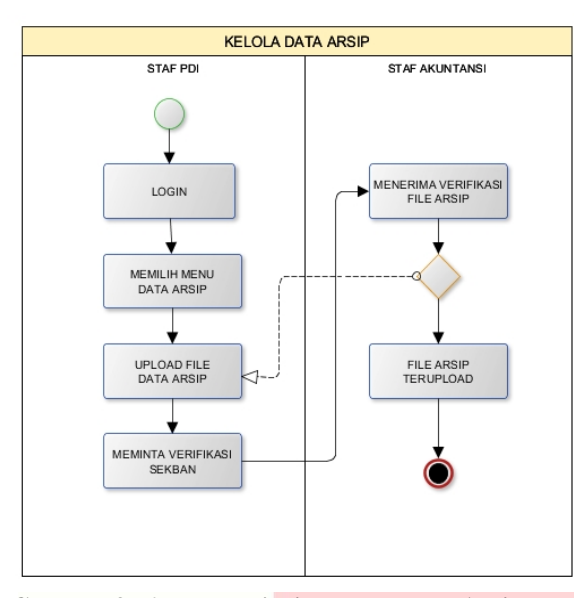

**Gambar 3- 6 Proses Bisnis Kelola Data Arsip**

#### **9.5 Proses Bisnis Verifikasi Data Arsip**

Berikut alur proses bisnis verifikasi Data Arsip yang digunakan untuk memverifikasi arsip apakah bisa diunggah atau tidak

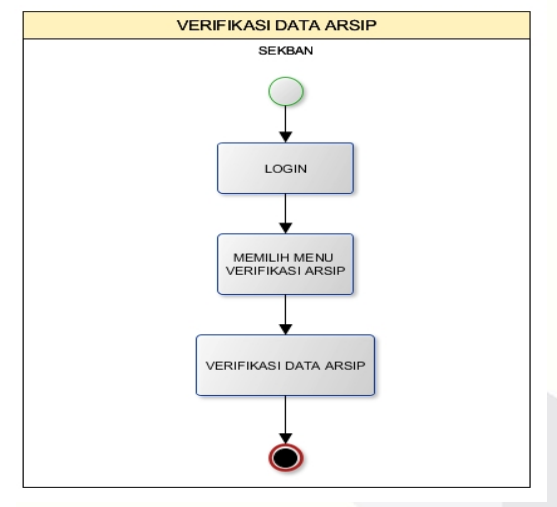

**Gambar 3- 7 Proses Bisnis Verifikasi Data Arsip**

Sistem baru mengenai verifikasi data arsip dilakukan oleh sekretaris badan yang memverifikasi dokumen. Ketika staf akuntansi sudah melakukan *upload* file data arsip untuk disimpan, maka secara otomatis akan sampai kepada sekban untuk meminta verifikasi data, ditolak atau diterima oleh Sekretaris badan.

# **9.6 Proses Bisnis Kelola Buku Tamu**

Proses kelola buku tamu ini digunakan untuk setiap masyarakat atau staf bidang lain yang ingin memberikan pesan kepada BPKA.

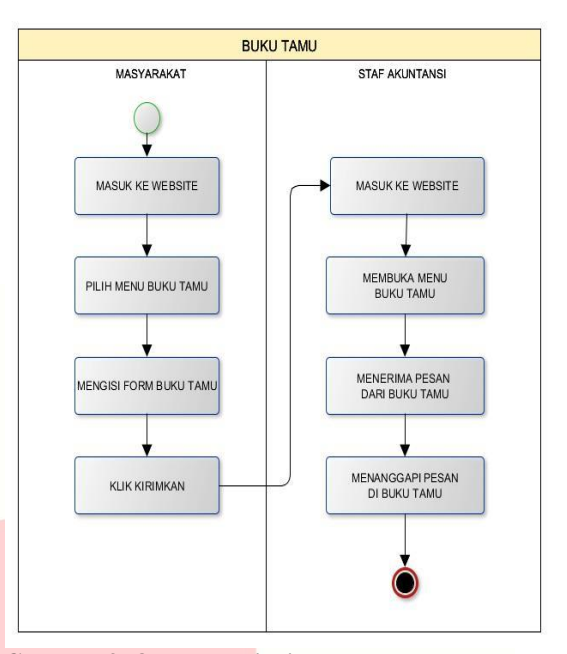

**Gambar 3- 8 Proses Bisnis Kelola Buku Tamu**

Sistem baru mengenai Buku tamu dilakukan oleh masyarakat yang dapat membuka website kemudian memilih menu buka tamu. Setelah memilih menu buku tamu, staf masyarakat mengisi form nik, nama dan email, lalu mengisi pesan yang ingin disampaikan untuk BPKA di dalam menu buku tamu. Setelah selesai mengisi pesan, lalu pilih submit dan pesan akan dikirim, lalu staf akuntansi akan mengecek buku tamu dan menganggapi pesan di buku tamu.

#### **9.7 Proses Bisnis Permintaan Arsip**

Proses permintaan arsip ini digunakan untuk staf bidang lain meminta permintaan arsip kepada admin atau staf akuntansi

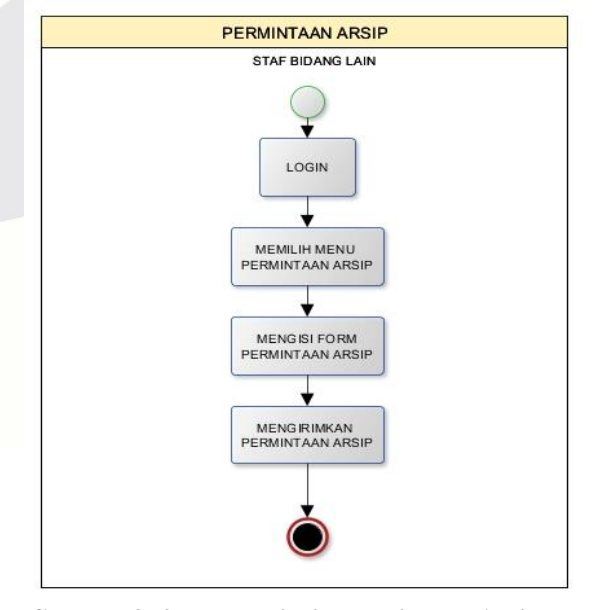

**Gambar 3- 9 Proses Bisnis Permintaan Arsip**

Sistem baru mengenai kelola permintaan arsip dilakukan oleh staf bidang lain yang mengajukan permintaan arsip kepada admin atau staf akuntansi. Pertama staf bidang lain harus *log in* untuk bisa mengajukan permintaan arsip sesuai username dan password yang sudah diberikan oleh admin. Setelah *log in* staf bidang lain memilih menu permintaan arsip, dan akan muncul form. Setelah itu staf bidang lain mengisi form permintaan arsip dan mengirimkan permintaan arsip tersebut.

# **9.8 Proses Bisnis Kelola Permintaan Arsip**

Proses kelola permintaan arsip ini digunakan untuk mengelola permintaan setiap staf bidang lain yang ingin memerlukan arsip.

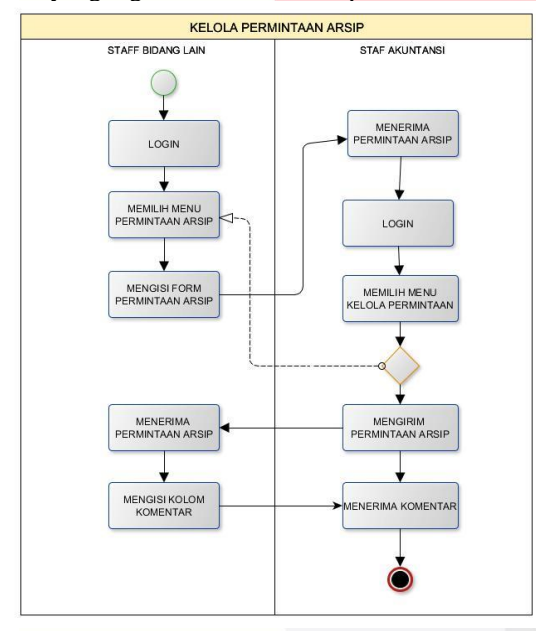

# **Gambar 3- 10 Proses Bisnis Kelola Permintaan Arsip**

Sistem baru mengenai kelola permintaan arsip dilakukan oleh staf akuntansi yang mengelola permintaan arsip yang diajukan oleh staf bidang lain. Ketika staf bidang lain mengajukan permintaan arsip maka permintaan staf bidang lain akan sampai ke admin atau staf akuntansi, lalu staf akuntansi memproses permintaan yang diminta oleh staf bidang lain.

## **9.9 Proses Bisnis Lihat Berita BPKA**

Proses lihat berita ini digunakan untuk setiap staf bidang lain yang membuka website ini dapat melihat berita tentang BPKA.

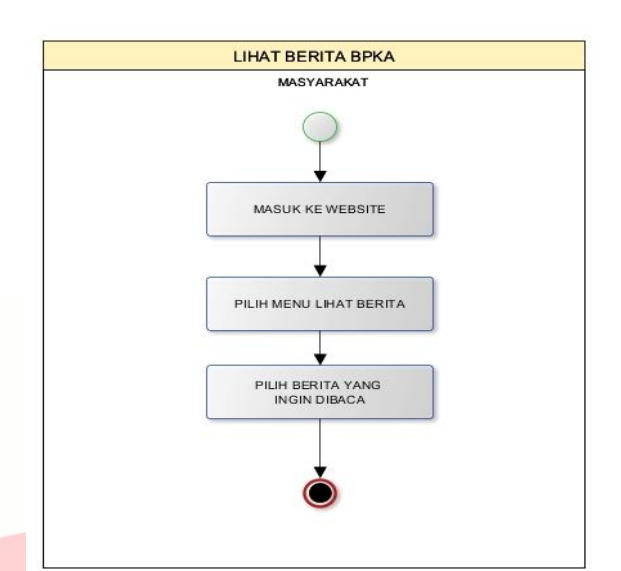

#### **Gambar 3- 11 Proses Bisnis Lihat Berita BPKA**

Sistem baru mengenai lihat berita dilakukan oleh masyarakat yang dapat membuka website kemudian memilih menu arsip berita. Setelah memilih menu arsip berita, masyarakat dapat melihat berita yang dipilih.

# **9.10 Proses Bisnis Lihat Profil BPKA**

Proses lihat profil BPKA ini digunakan untuk setiap staf bidang lain yang membuka website ini dapat melihat profil tentang BPKA.

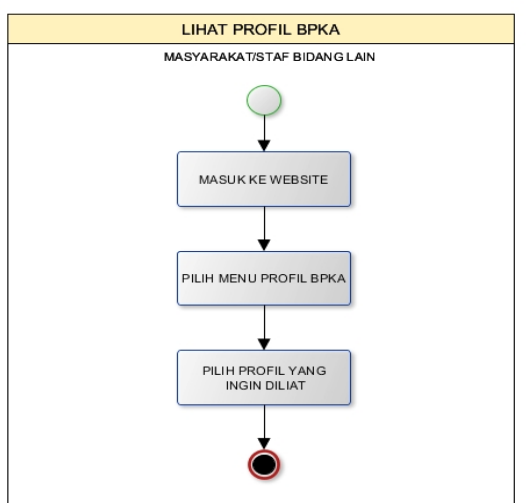

#### **Gambar 3- 12 Proses Bisnis Lihat Profil BPKA**

Sistem baru mengenai lihat profil BPKA dilakukan oleh staf bidang lain yang dapat membuka website kemudian memilih menu profil BPKA. Setelah memilih menu profil BPKA, staf bidang lain dapat melihat profil BPKA yang terdapat di BPKA.

**9.11 Proses Bisnis Lihat Produk BPKA** Proses lihat produk BPKA ini digunakan untuk setiap staf bidang lain yang membuka website ini dapat melihat produk tentang BPKA.

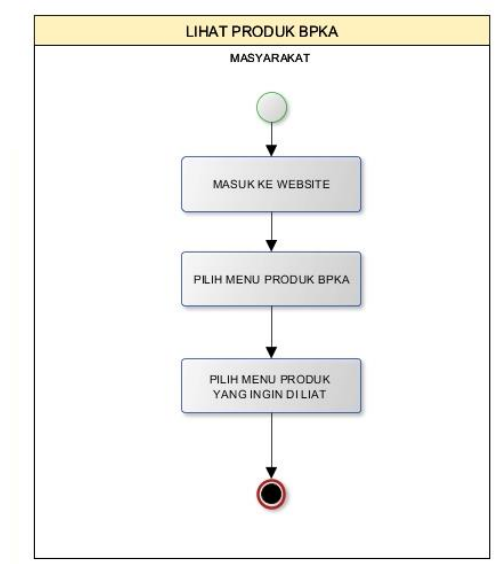

**Gambar 3- 13 Proses Bisnis Lihat Produk BPKA**

Sistem baru mengenai lihat produk BPKA dilakukan oleh staf bidang lain yang dapat membuka website kemudian memilih menu profil BPKA. Setelah memilih menu produk BPKA, staf bidang lain dapat melihat profil BPKA yang terdapat di BPKA.

## **10. Analisis Kebutuhan Sistem**

Website dan Pengelolaan Arsip BPKA Kota Bandung ini mempunyai lima pengguna yaitu Kepala bagian, Staf akuntansi, Staf bidang lain, Sekretaris Badan, Mayarakat. Secara umum fitur atau menu yang ada pada aplikasi adalah sebagai berikut.

## **10.1 Diagram** *Usecase*

Dalam merancang sebuah aplikasinya dibutuhkannya suatu analisis kebutuhan untuk menjelaskan proses dan fungsional yang akan dilakukan pada aplikasi. Berikut merupakan *Usecase* dari aplikasi penginputan data dan informasi di BPKA :

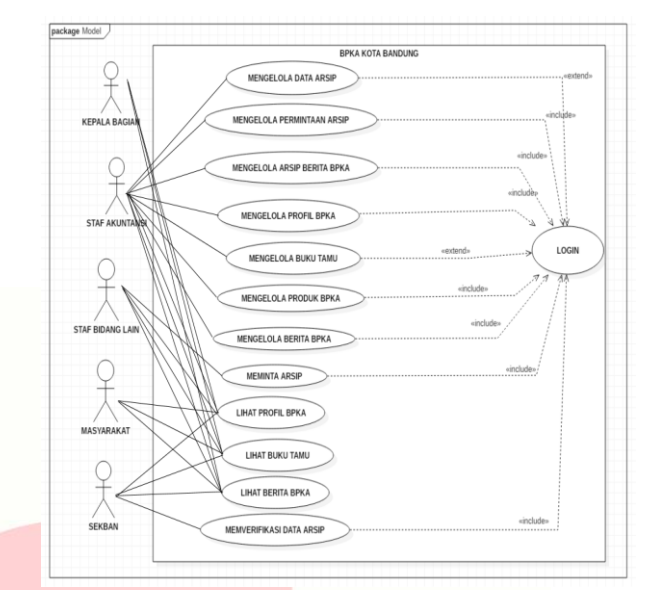

**Gambar 3- 14 Diagram** *Usecase*

Gambar diatas adalah diagram *Usecase* Website dan Pengelolaan Arsip BPKA Kota Bandung ini mempunyai lima pengguna yaitu Kepala bagian, Staf BPKA, Staf bidang lain, masyarakat dan sekban.

#### *1.1 Class Diagram*

*Class Diagram* digunakan untuk menampilkan beberapa kelas serta paket-paket yang ada pada aplikasi yang dibuat. Class diagram memberikan gambaran dari aplikasi yang dibuat. Selain itu pada class diagram juga digambarkan hubungan dan keterkaitan antar kelas.

Berikut ini adalah gambar Class Diagram aplikasi pengelolaan arsip BPKA Kota Bandung

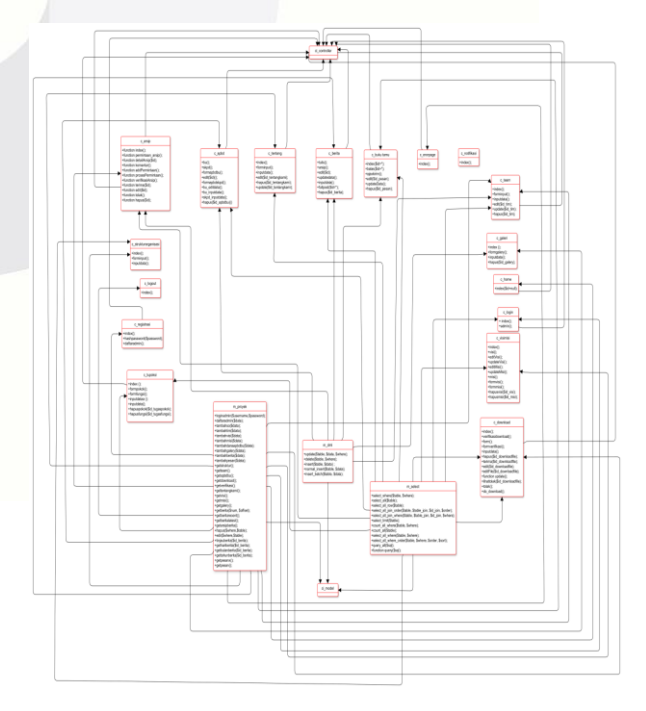

**Gambar 7.** *Class Diagram*

#### **1.2 Perancangan Basis Data**

Pembangunan Website Dan Pengelolaan Arsip BPKA Kota Bandung ini memiliki perancangan basis data yang digambarkan melalui ERD (Entity Relationship Diagram) untuk menggambarkan hubungan atau relasi antar entitas. Berikut ini adalah ERD untuk aplikasi yang dibuat.

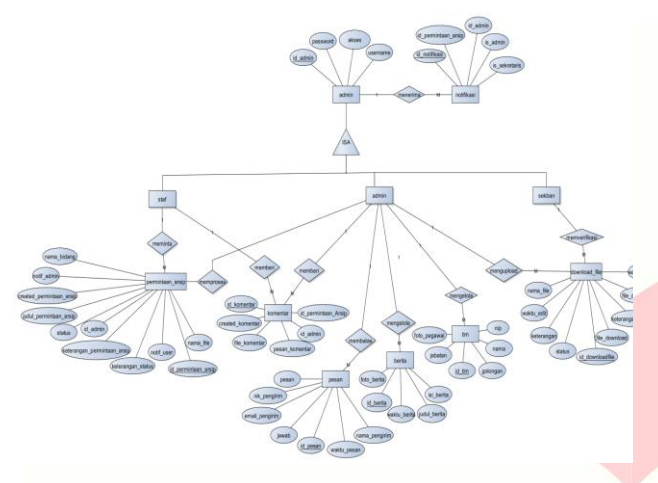

**Gambar 8. ERD**

# **1.3 Skema Relasi**

Berikut skema relasi untuk Pembangunan Website Dan Pengelolaan Arsip BPKA Kota Bandung.

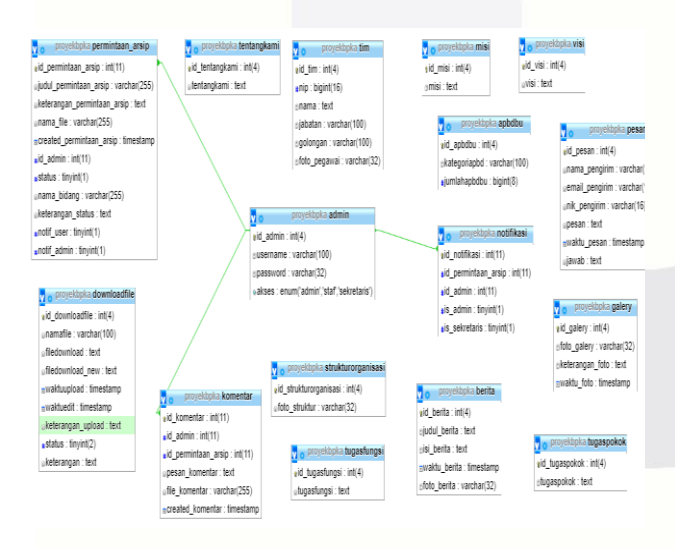

**Gambar 9. Skema Relasi**

#### **4 Implementasi**

#### **11. Implementasi**

Berikut merupakan implementasi penerapan rancangan antarmuka dan basis data proyek akhir ini, ada pun implementasi tersebut sebagai berikut

#### **11.1 Implementasi Antar Muka**

Pada implementasi antar muka terdapat beberapa tampilan yang digunakan untuk tampilan aplikasi website pengelolaan arsip BPKA Kota Bandung.

#### *1.11.1.1* **Implementasi Antar Muka** *Home*

Berikut adalah tampilan home pada aplikasi Pembangunan Website dan Pengelolaan Arsip BPKA Kota Bandung.

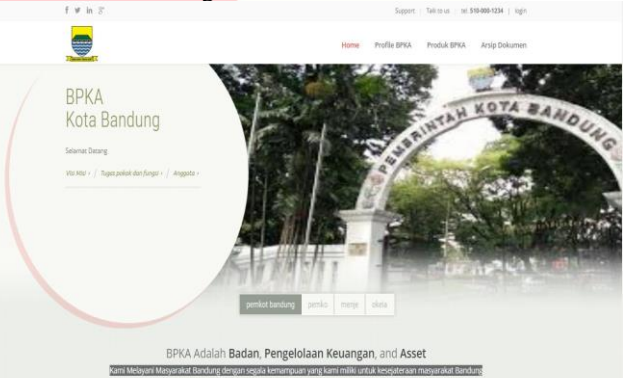

#### **Gambar 4 - 1 Implementasi Antar Muka Home**

Tampilan di atas adalah tampilan awal ketika masyarakat, staf akuntansi, staf bidang lain atau sekretaris badan masuk ke dalam website. Terdapat gambar dan menu yang akan dipilih.

# *1.11.1.2* **Implementasi Antar Muka** *Log in*

Berikut adalah tampilan *log in* pada aplikasi Pembangunan Website dan Pengelolaan Arsip BPKA Kota Bandung.

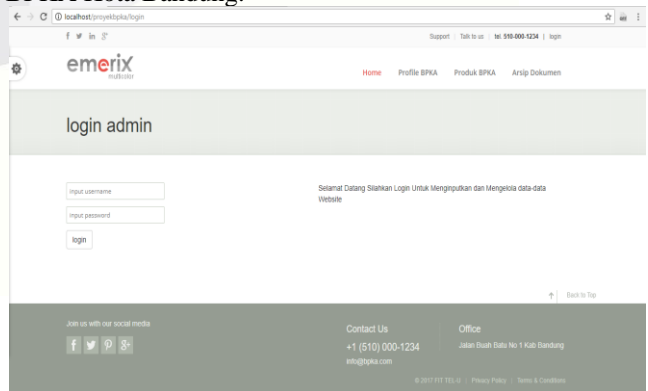

**Gambar 4 - 2 Implementasi Antar Muka** *Log in*

Tampilan di atas akan muncul ketika staf bidang lain, staf akuntansi atau sekretaris badan memilih untuk *log in* maka akan diminta password dan username.

#### **1.11.1.3 Implementasi Antar Muka Input APBD Bidang Urusan**

Berikut adalah tampilan input APBD Bidang Urusan pada aplikasi Pembangunan Website dan Pengelolaan Arsip BPKA Kota Bandung.

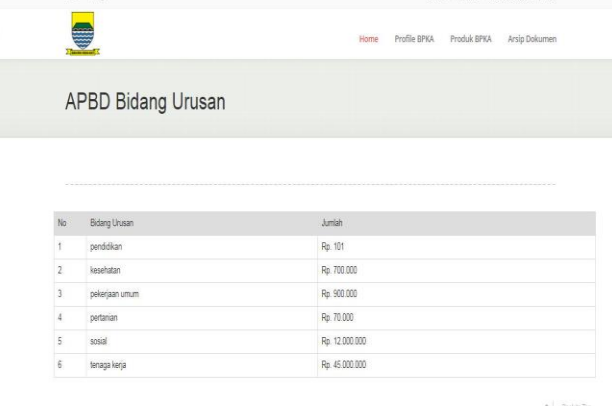

#### **Gambar 4 - 3 Implementasi Antar Muka Input APBD Bidang Urusan**

Tampilan di atas adalah tampilan ketika admin atau staf bidang lain ingin melihat Profuk BPKA yaitu APBD Bidang urusan, maka akan muncul tabel.

#### **1.11.1.4 Implementasi Antar Muka Berita** Berikut adalah tampilan Berita pada aplikasi Pembangunan Website dan Pengelolaan Arsip BPKA Kota Bandung.

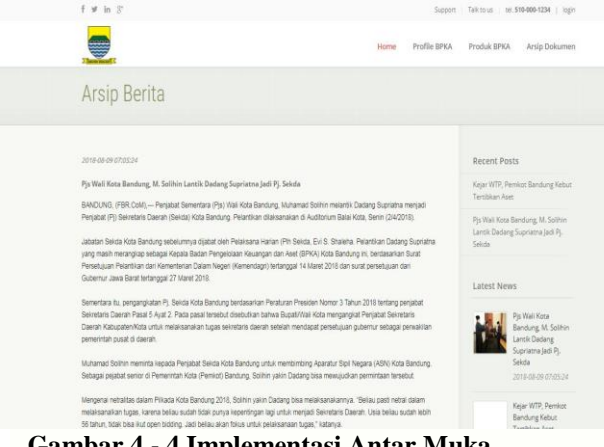

**Gambar 4 - 4 Implementasi Antar Muka Berita**

Tampilan diatas adalah tampilan salah satu informasi tentang BPKA Kota Bandung yaitu Berita.

#### **1.11.1.5 Implementasi Antar Muka Input Buku Tamu**

Berikut adalah tampilan Berita pada aplikasi Pembangunan Website dan Pengelolaan Arsip BPKA Kota Bandung.

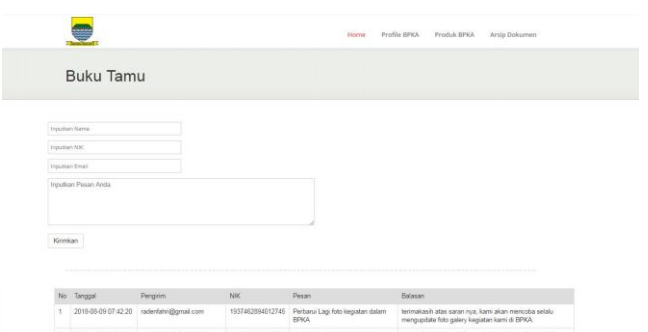

# **Gambar 4 - 5 Implementasi Antar Muka Input Buku Tamu**

Tampilan diatas adalah tampilan buku tamu yang akan diisi olh masyarakat atau dilihat oleh masyarakat buku tamu tentang BPKA Kota Bandung.

# **1.11.1.6 Implementasi Antar Muka Edit Struktur Organisasi**

Berikut adalah tampilan Edit Struktur Organisasi pada aplikasi Pembangunan Website dan Pengelolaan Arsip BPKA Kota Bandung.

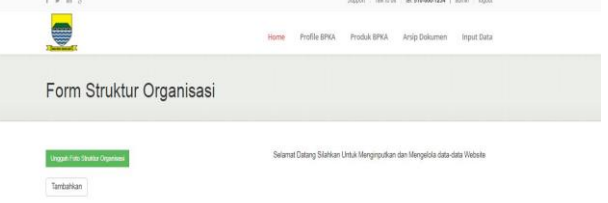

# **Gambar 4 - 6 Implementasi Antar Muka Edit Struktur Organisasi**

Tampilan diatas adalah tampilan ketika admin atau staf bidang akuntansi ingin mengganti struktur organisasi yang ada

#### **1.11.1.7 Implementasi Antar Muka Form APBD**

Berikut adalah tampilan form APBD pada aplikasi Pembangunan Website dan Pengelolaan Arsip BPKA Kota Bandung.

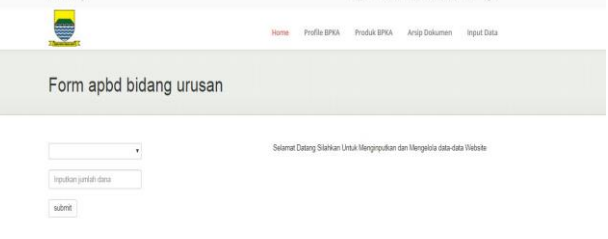

**Gambar 4 - 7 Implementasi Antar Muka Form APBD**

Tampilan di atas adalah tampilan untuk admin atau staf akuntansi ketika ingin menambahkan data tentang APBD Bidang Urusan.

#### *1.11.1.8* **Implementasi Antar Muka** *Form Permintaan Arsip*

Berikut adalah tampilan form permintaan arsip pada aplikasi Pembangunan Website dan Pengelolaan Arsip BPKA Kota Bandung.

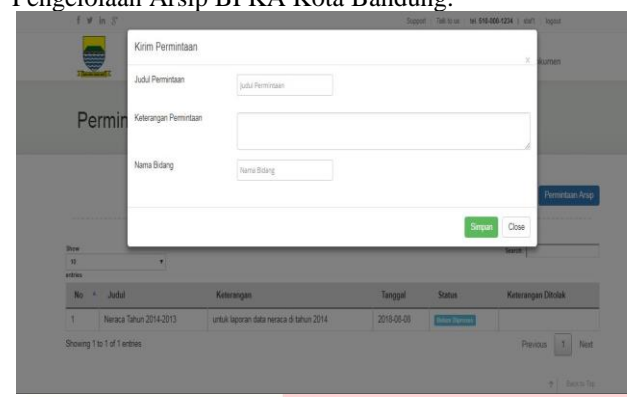

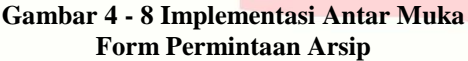

Tampilan diatas adalah tampilan untuk staf bidang lain ketika ingin mengajukan permintaan arsip kepada amin atau staf akuntansi.

# *1.11.1.9* **Implementasi Antar Muka** *Form*

*Tambah Anggota Pegawai*

Berikut adalah tampilan form tambah anggota pegawai pada aplikasi Pembangunan Website dan Pengelolaan Arsip BPKA Kota Bandung.

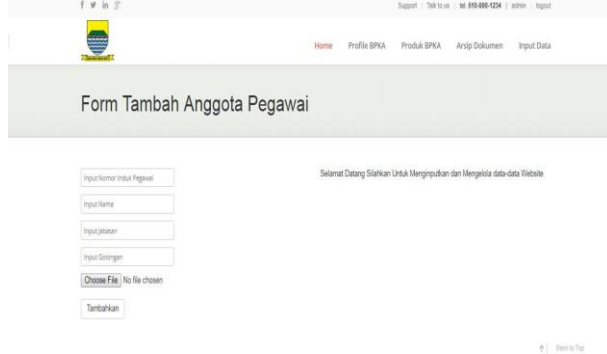

## **Gambar 4 - 9 Implementasi Antar Muka Form Tambah Anggota Pegawai**

Tampilan diatas adalah tampilan ketika admin atau staf akuntansi ingin menambahkan anggota pegawai dalam BPKA Kota Bandung.

#### *1.11.1.10* **Implementasi Antar Muka** *Form Tambah Berita*

Berikut adalah tampilan form tambah berita pada aplikasi Pembangunan Website dan Pengelolaan Arsip BPKA Kota Bandung.

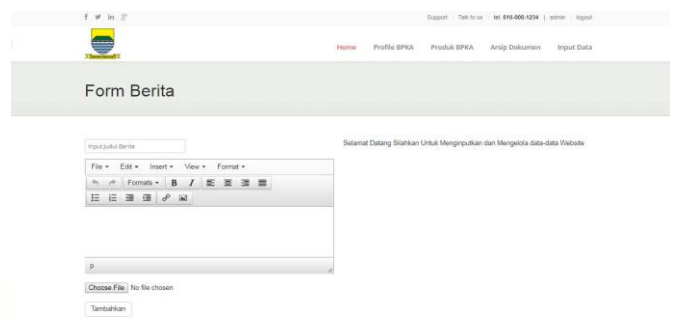

## **Gambar 4 - 10 Implementasi Antar Muka Form Tambah Berita**

Tampilan di atas adalah tampilan untuk admin menambahkan berita yang terbaru di BPKA koa bandung dengan meminta untuk menginputkan berita-berita tersebut.

## *1.11.1.11* **Implementasi Antar Muka** *Form Tambah Galery*

Berikut adalah tampilan form tambah gallery pada aplikasi Pembangunan Website dan Pengelolaan Arsip BPKA Kota Bandung.

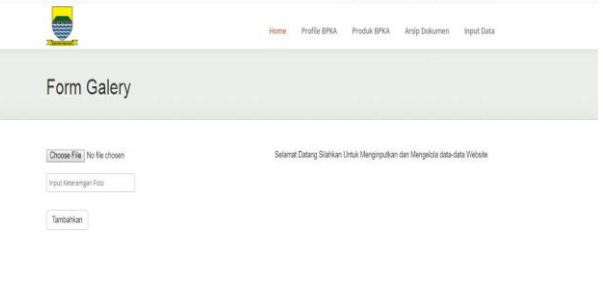

#### **Gambar 4 - 11 Implementasi Antar Muka Form Tambah Galery**

Tampilan diatas adalah tampilan untuk menambahkan foto paa gallery kegiatan BPKA Kota Bandung.

#### **1.11.1.12 Implementasi Antar Form Data Arsip**

Berikut adalah tampilan form data arsip pada aplikasi Pembangunan Website dan Pengelolaan Arsip BPKA Kota Bandung.

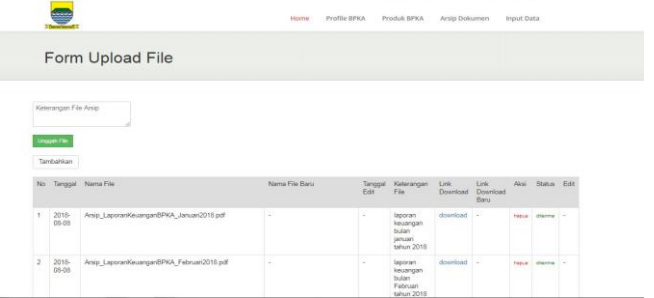

**Gambar 4 - 12 Implementasi Antar Form Data Arsip**

Tampilan diatas adalah tampilan form data arsip ketika admin atau staf akuntansi ingin mengunggah data arsip tersebut kedalam aplikasi.

## **1.11.1.13 Implementasi Antar Muka Galery Foto**

Berikut adalah tampilan gallery pada aplikasi Pembangunan Website dan Pengelolaan Arsip BPKA Kota Bandung.

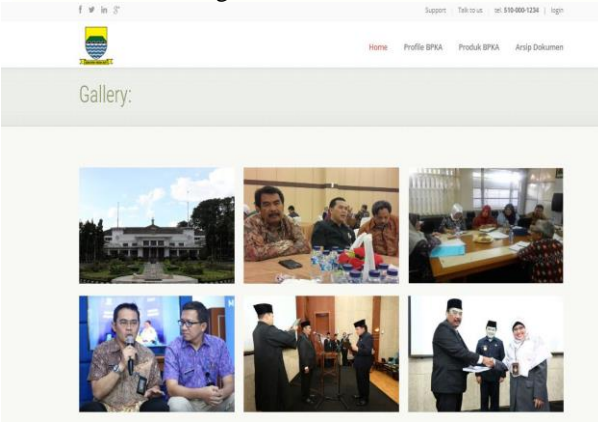

**Gambar 4 - 13 Implementasi Antar Muka Galery Foto**

Tampilan diatas adalah tampilan gallery untuk dilihat oleh masyarakat dan lainnya.

## **1.11.1.14 Implementasi Antar Muka Form Kelola Jawab Buku Tamu**

Berikut adalah tampilan Form kelola jawab buku tamu pada aplikasi Pembangunan Website dan Pengelolaan Arsip BPKA Kota Bandung.

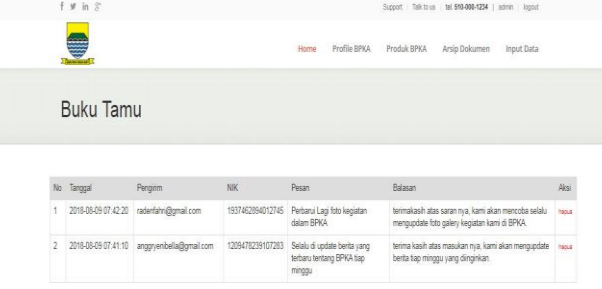

# **Gambar 4 - 14 Implementasi Antar Muka Form Kelola Jawab Buku Tamu**

Tampilan diatas adalah tampilan untuk menjawab pesan buku tamu yang masuk.

#### **1.11.1.15 Implementasi Antar Muka Kelola Permintaan Arsip Admin**

Berikut adalah tampilan kelola permintaan arsip admin pada aplikasi Pembangunan Website dan Pengelolaan Arsip BPKA Kota Bandung.

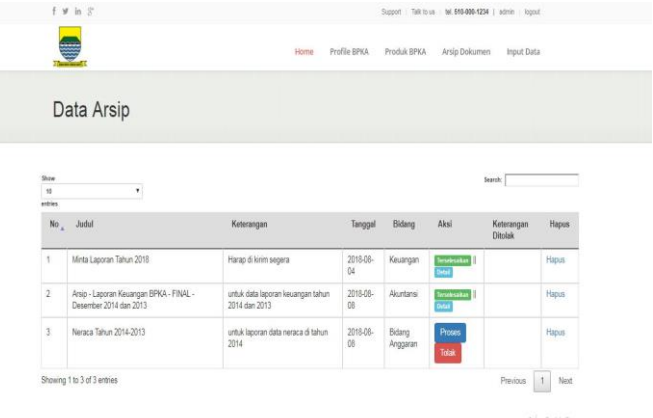

# **Gambar 4 - 15 Implementasi Antar Muka Kelola Permintaan Arsip Admin**

Tampilan diatas adalah tampilan kelola permintaan arsip admin, dimana staf bagian lain meminta permintaan arsip dan admin atau staf akuntansi lah yang memproses permintaan admin tersebut.

# **1.11.1.16 Implementasi Antar Muka Komentar Permintaan Arsip**

Berikut adalah tampilan kelola permintaan arsip pada aplikasi Pembangunan Website dan Pengelolaan Arsip BPKA Kota Bandung.

| No   | Jubit                      | Keterangan            | Tanggal    | Bidang   | Keterangan Ditolak |
|------|----------------------------|-----------------------|------------|----------|--------------------|
| ï    | Minta Laporan Tahun 2018   | Harap di kirim segera | 2018-08-04 | Keuangan |                    |
|      | Komentar                   |                       |            |          |                    |
| Krim | Choose File No file chosen |                       |            |          |                    |
|      | Tanggal                    | Pengirim              | Pesan      |          | Detail             |

**Gambar 4 - 16 Implementasi Antar Muka Komentar Permintaan Arsip**

Tampilan diatas adalah tampilan kelola permintaan arsip untuk staf bidang lain komentar jika permintaan arsip yang dikirim tidak sesuai, maka staf bidang lain bisa berkomentar dari sini, dan admin atau staf akuntansi akan meembalas komentar tersebut.

#### **1.11.1.17 Implementasi Antar Muka Personil Pegawai**

Berikut adalah tampilan personil pegawai pada aplikasi Pembangunan Website dan Pengelolaan Arsip BPKA Kota Bandung.

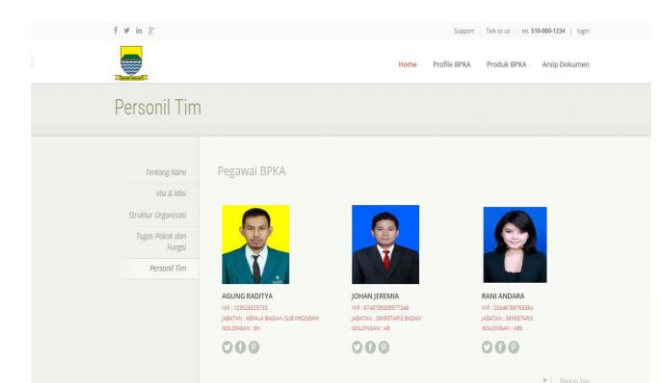

## **Gambar 4 - 17 Implementasi Antar Muka Personil Pegawai**

Tampilan diatas adalah ampilan personil pegawai, yang memberikan informasi tentang biodata pegawai di BPKA Kota Bandung.

#### **1.11.1.18 Implementasi Antar Muka Struktur Organisasi**

Berikut adalah tampilan struktur organisasi pada aplikasi Pembangunan Website dan Pengelolaan Arsip BPKA Kota Bandung.

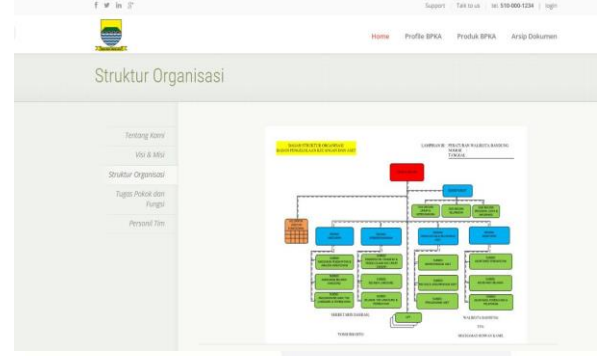

**Gambar 4 - 18 Implementasi Antar Muka Struktur Organisasi**

Tampilan di atas digunakan untuk memberikan informasi tentang struktur organisasi di BPKA Kota Bandung.

#### **1.11.1.19 Implementasi Antar Muka Tabel Data Arsip**

Berikut adalah tampilan tabel data arsip pada aplikasi Pembangunan Website dan Pengelolaan Arsip BPKA Kota Bandung.

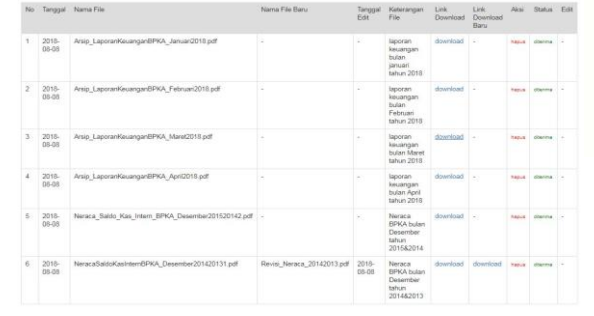

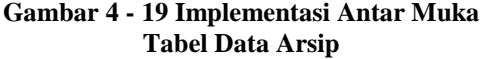

# **1.11.1.20 Implementasi Antar Muka Tampilan Awal Permintaan Arsip**

Berikut adalah tampilan permintaan arsip pada aplikasi Pembangunan Website dan Pengelolaan Arsip BPKA Kota Bandung.

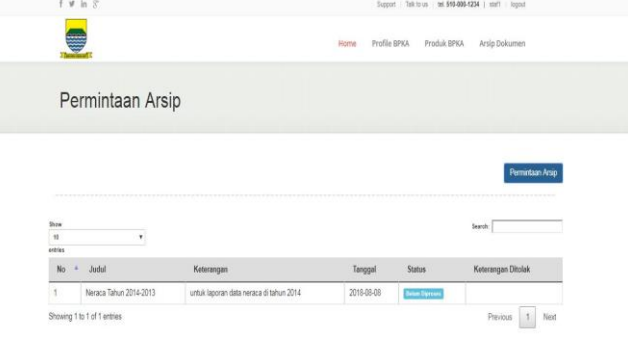

# **Gambar 4 - 20 Implementasi Antar Muka Tampilan Awal Permintaan Arsip**

#### **1.11.1.21 Implementasi Antar Muka Tentang BPKA**

Berikut adalah tampilan tentang BPKA pada aplikasi Pembangunan Website dan Pengelolaan Arsip BPKA Kota Bandung.

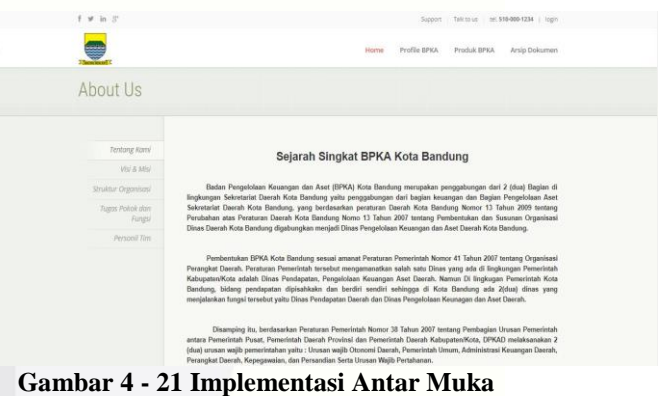

# **Tentang BPKA**

# **1.11.1.22 Implementasi Antar Muka Tugas dan Fungsi**

Berikut adalah tampilan tugas dan fungsi pada aplikasi Pembangunan Website dan Pengelolaan Arsip BPKA Kota Bandung.

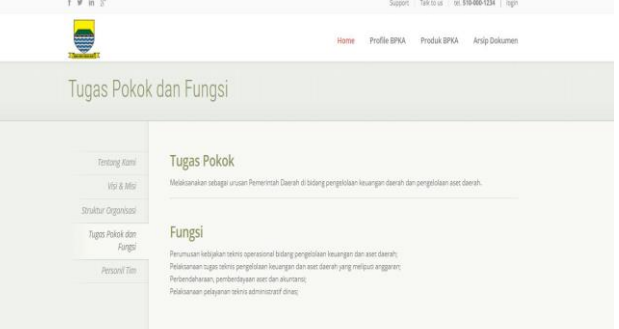

**Gambar 4 - 22 Implementasi Antar Muka Tugas dan Fungsi**

# **1.11.1.23 Implementasi Antar Muka Verifikasi Data Arsip**

Berikut adalah tampilan verifikasi data arsip pada aplikasi Pembangunan Website dan Pengelolaan Arsip BPKA Kota Bandung.

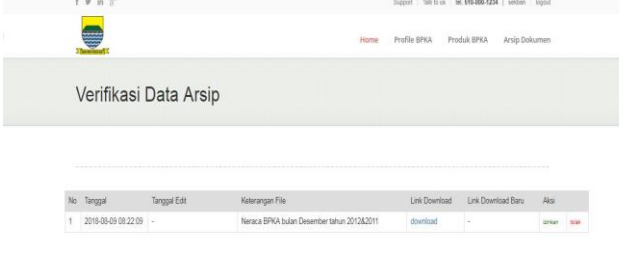

# **Gambar 4 - 23 Implementasi Antar Muka Verifikasi Data Arsip**

**1.11.1.24 Implementasi Antar Muka Visi Misi**

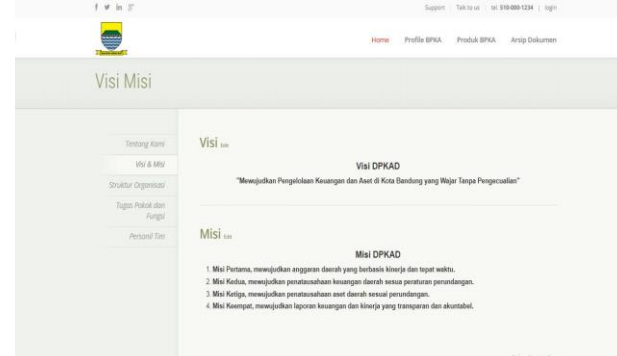

**Gambar 4 - 24 Implementasi Antar Muka Visi Misi**

## **5 Kesimpulan dan Saran**

# **5.1 Kesimpulan**

Adapun kesimpulan dari pembangun website bdan pengelolaan data asrip BPKA Kota Bandung ini adalah sebagai berikut:

1. aplikasi mampu membantu staf bidang lain untuk mendapatkan arsip secara online.

2. masyarakat dapat lebih mudah mendapatkan informasi tentang BPKA Kota Bandung.

3. Admin atau staf akuntansi dapat lebih mudah untuk meminta verifikasi dari sekretaris. 4. masyarakat lebih mudah jika ingin memberika

pesan berupa kritik atau saran secara online.

### **5.2 Saran**

Adapun saran untuk aplikasi ini adalah sebagai berikut:

> 1. Aplikasi dapat menambahkan fitur informasi lebih meluas lagi.

# **DAFTAR PUSTAKA**

- A, H. (2009). Jaminan Mutu Sistem Informasi. Bandung: Politeknik Telkom.
- Bertha, S. (2010). *Pemrograman Web Dengan HTML.* Bandung: Informatika Bandung.
- Doe, J. (2000). *Internet Usage Within Nations.* Boston: Boston Publishing.
- Hariyanto, A. (2017). Membuat Aplikasi Computer Based Test dengan PHP, MySQLi dan Bootstrap. Yogyakarta: Lokomedia.
- Herlawati, W. (2011). Mudah menggunakan UML. Bandung: Informatika.
- Lubis, J. (2001). *Internet User Behaviour.* McMillan Publishing.
- Murfa, Y. (2013). Pemrograman PHP : CodeIgniter Black Box. Jakarta: Jasakom.
- Riyanto. (2011). Membuat Sendiri Aplikasi E-Commerce dengan PHP & MySQL Menggunakan CodeIgniter & JQuery.
- Sanjaya, M. B. (25 November 2017). Perancangan dan Implementasi Blum-Blum-Shub pada Dynamic Cell Spreading untuk Pengamanan Berkas. Tanggerang: Perguruan Tinggi Raharja. Tangerang.
- Shalahuddin, R. (2013). Rekayasa Perangkat Lunak Terstuktur dan berorientasi objek. Bandung: Modula.
- Sianipar, R. (Maret 2015). HTML5 dan CSS3 Belajar Dari Kaskus. Bandung: Informatika.
- Simarmata, J. (2010). Rekayasa Perangkat Lunak. Yogyakarta: Andi.
- Supardi, D. (2006). *Sistem Kerja Perpustakaan Daerah* (15 ed.). Jakarta: Gramedia.